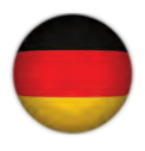

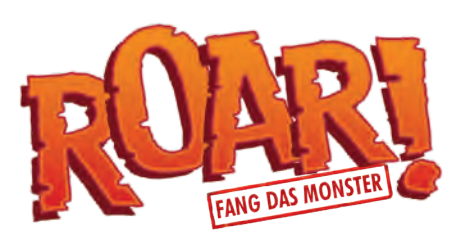

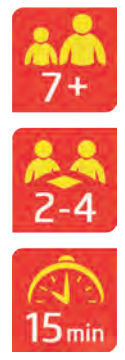

**Eine Gruppe von Wissenschaftlern hat das verlassene Laboratorium von Doktor Schwindel entdeckt. Zu ihrer großen Überraschung entdecken sie in dem menschenleeren Gebäude drei junge, mutierte Monster! Die Forscher beschließen, sich um sie zu kümmern. Die Monster sind noch nicht erwachsen und haben daher leider die Tendenz, eigenmächtige Ausflüge in die Stadt zu unternehmen. Und obwohl sie keine bösen Absichten haben, verursachen ihr schelmisches Wesen und ihre erstaunlichen Kräfte regelmäßig Probleme... außerdem machen sie den Stadtbewohnern Angst!**

**Die Wissenschaftler müssen all ihre Fähigkeiten einsetzen, um die Monster rechtzeitig wieder einzufangen und zu verhindern, dass die Stadtbewohner sie erwischen. Zum Glück ist es den Wissenschaftlern gelungen, jedes Monster mit einem Abhörgerät auszustatten. So können sie wenigstens hören, wo sich ihre Schützlinge aufhalten, wenn sie aus dem Versteck entfliehen.**

## FAMILIENSPIEL FÜR 2-4 SPIELER AB 7 JAHREN

In diesem Spiel schlüpft ein Spieler in die Rolle des fliehenden Monsters und seine Mitspieler werden zu Wissenschaftlern! Das Spielfeld zeigt eine Stadt mit vielen Straßen, Stadtvierteln und Gebäuden. Das sind die Objekte, deren charakteristische Geräusche die Wissenschaftler hören werden. Die Wissenschaftler bewegen sich mit ihren Spielmarken auf den ausgewiesenen Feldern über das Spielfeld. Der Spieler, der das Monster steuert, erhält das Mobilgerät – es ist sein wichtigstes Instrument während des Spiels. Das Monster bewegt sich auf denselben Feldern wie die Wissenschaftler, seine Bewegungen können jedoch nur auf dem Bildschirm verfolgt werden. Ziel des Monsters ist es, seine Mission zu erfüllen, bevor die Wissenschaftler es wieder einfangen. Im Rahmen seiner Mission muss das Monster direkt neben den vorgegebenen Objekten Halt machen.

Die Wissenschaftler müssen gemeinsam erraten, wo sich das Monster gerade befindet. Das einzige, worauf sie sich dabei stützen können, sind die akustischen Hinweise, die ihnen das Monster nach jedem Zug gibt. Die Spieler können zudem ihre Spezialfähigkeiten einsetzen, um die Züge des flüchtigen Monsters zu erahnen und es zu fangen.

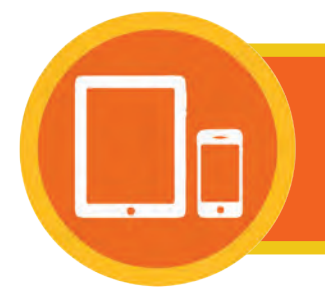

**Roar! Fang das Monster ist ein Hybrid-Brettspiel. Zum Spielen ist ein Mobilgerät – also ein Smartphone oder Tablet – erforderlich.**

# ES GIBT DREI MÖGLICHKEITEN ZUR INSTALLATION DER KOSTENLOSEN APP:

1. Öffne den App-Store deines Mobilgeräts (Apple App Store / Google Play). Wenn du "Roar! Boardgame" in das Suchfeld eintippst, findest du in der Ergebnisliste das Icon der App. Wähle jetzt die Option Installieren / Herunterladen.

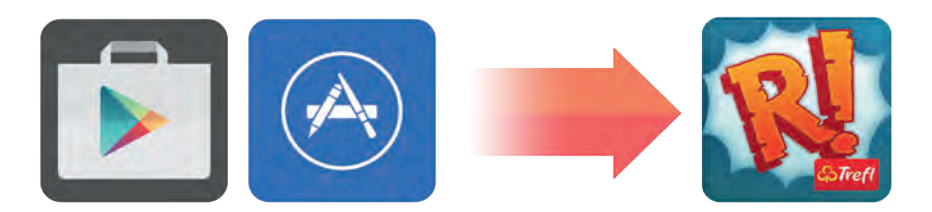

2. Öffne den Browser deines Mobilgeräts und gehe zu der Internetseite mit der unten genannten Web-Adresse. Beim Öffnen der Seite wird dein Gerät automatisch erkannt und in unseren Store geleitet. Nach dem Öffnen des Stores kannst du, wie bei der ersten Variante, die Option Installieren / Herunterladen auswählen.

# **roarthegame.com/app**

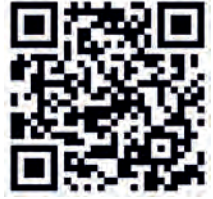

3. Wenn dein Mobilgerät eine App zum Scannen von QR-Codes hat, kannst du diese öffnen und den oben abgebildeten Code einscannen. Unser System leitet dich dann automatisch auf die passende Seite in unserem Store. Dort findest du, so wie in den ersten beiden Varianten, die App mit der Option Installieren / Herunterladen.

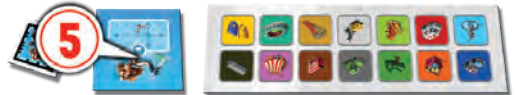

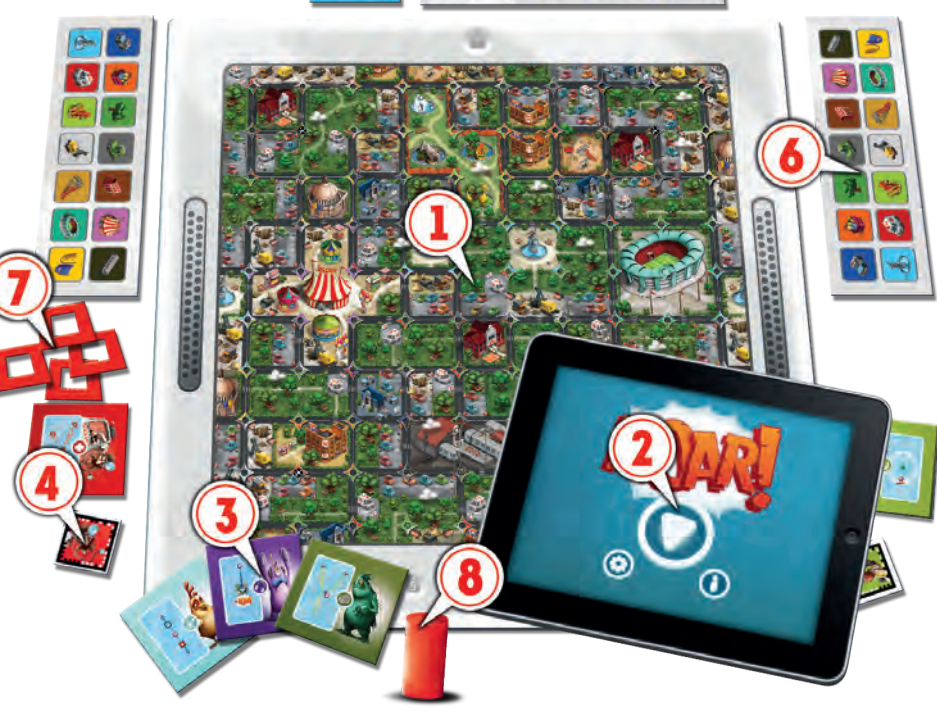

- 1 SPIELFELD
- 2 MOBILGERÄT
- 3 MONSTER-KARTEN
- 4 WISSENSCHAFTLER-SPIELMARKE
- 5 WISSENSCHAFTLER-KARTE
- 6 **ORTUNGSKARTE**
- 7 **ORTUNGSMARKE**
- 8 ZEIT-MARKER

## SPIELVORBEREITUNG 1

Das Spielfeld U wird mit der gewünschten Seite nach oben (einfach oder fortgeschritten) an einem gut beleuchteten Platz so hingelegt, dass alle Mitspieler gut herankommen. Einer der Spieler schlüpft in die Rolle des Monsters und erhält das Mobilgerät  $\left( 2\right)$ , das er während des Spiels als Controller nutzen wird. Anschließend startet er die App. Die übrigen Spieler teilen die drei Wissenschaftler 3) untereinander auf. Sie können auch beschließen, die Wissenschaftler gemeinsam zu steuern.

Der Spieler, der das Monster steuert, erhält die drei Monster-Karten (3). Die Spieler, die die Wissenschaftler steuern, wählen sich zu ihrer Wissenschaftler-Spielmarke auch die passende Wissenschaftler-Karte (5). Zusätzlich erhält jeder Spieler, der einen Wissenschaftler steuert, eine Ortungskarte (6) sowie ein Set von 4 Ortungsmarken (7) (jeweils in der zu seinem Wissenschaftler passenden Farbe). Der Zeit-Marker (8 wird auf die Zeitachse auf dem Spielfeld gestellt – und zwar auf das Feld mit der Zahl, die in der App angezeigt wird.

Die Monster-Karte wird vor den Spieler gelegt, der das Mobilgerät bekommen hat.

### **Jede Wissenschaftler-Spielmarke muss auf eines der freien Startfelder gelegt werden.**

![](_page_3_Picture_5.jpeg)

Einfaches Spielfeld Fortgeschrittenes Spielfeld

# **SCHNELLSTART**

Wir haben eine Demo-Version des Spiels vorbereitet, mit der du die wichtigsten Spielregeln wie auch die Benutzeroberfläche der App schnell kennenlernen kannst. Starte dazu die App, klicke den Button "Spiel starten", wähle ein beliebiges Monster und öffne die Mission "DEMO". Wähle dann das gewünschte Spielfeld und folge den Anweisungen in der App.

Vor dem ersten Spiel solltest du dich mit dem Spielfeld gut vertraut machen. Schau es dir genau an und suche alle Gebäude bzw. Orte, die auf der Ortungskarte abgebildet sind.

IM INFO-MENÜ DER APP GIBT ES IM BEREICH LEGENDE DIE MÖGLICHKEIT, SICH DIE GERÄUSCHE ALLER IM SPIEL VORKOMMENDEN OBJEKTE ANZUHÖREN. SPIELVORBEREITUNG IN DER APP1

**Nach dem Start der App hat der Spieler, der das Monster steuert, drei Optionen:** 

![](_page_4_Picture_2.jpeg)

3

**1. Spiel starten –** mit dem Klick auf diesen Button beginnt das Spiel.

**2. Einstellungen** – mit dem Klick auf diesen Button gelangt der Spieler in das Einstellungs-Menü. Dort kann er die Sprache der App auswählen und die Hintergrundmusik ein- bzw. ausschalten.

**3. Info** – mit dem Klick auf diesen Button öffnet der Spieler die digitale Spielanleitung, die sämtliche Funktionen der App und alle darin verfügbaren Optionen erläutert.

# AUSWAHL DES MONSTERS

Auf diesem Bildschirm kann der Spieler eines der drei verfügbaren Monster auswählen. Jedes Monster hat eine einzigartige Spezialfähigkeit, die es im Spielverlauf zum Einsatz bringen kann. Die Spielregeln für die Monster werden weiter unten in der Anleitung beschrieben. Um ein Monster auszuwählen, klickt man auf den zugehörigen Button mit seinem Namen. Nachdem der Spieler in der App ein Monster ausgewählt hat, nimmt er die dazu passende Monster-Karte und legt sie so vor sich, dass die übrigen Spieler sie gut sehen können.

![](_page_4_Picture_8.jpeg)

**1. Zurück** – mit diesem Button kehrt der Spieler zum vorherigen Menü zurück.

**2. Monster-Button** – jedes Monster hat einen eigenen Button mit seinem Namen. Wenn man diesen anklickt, wird das Monster ausgewählt.

# AUSWAHL DER MISSION

Auf diesem Bildschirm wählt der Spieler die Mission, auf die er sich begeben wird. Jede Mission umfasst eine bestimmte Liste von Objekten, die der Spieler während des Spiels aufsuchen muss.

![](_page_5_Picture_2.jpeg)

**1. Zurück** – mit diesem Button kehrt der Spieler zum vorherigen Menü zurück.

**2. Gespielte Mission** – eine Mission, die schon gespielt wurde, hat einen goldenen Stern (oder mehrere) auf der Missionskarte.

**3. Aktive Mission** – bei einer Mission, die noch nicht gespielt wurde, sind alle Sterne auf der Missionskarte grau.

**4. Blockierte Mission** – um die mit einem Schloss versehene Missionskarte freizuschalten, müssen zuerst die vorherigen Missionen gespielt werden.

![](_page_5_Picture_7.jpeg)

![](_page_5_Picture_8.jpeg)

Nachdem das Monster und die Mission ausgewählt wurden, legen die Spieler fest, welche Spielfeld-Variante zum Einsatz kommen soll. Das Spielbrett hat zwei Seiten – eine einfache, ohne detaillierte Abbildungen der Objekte, und eine komplexe,<br>auf der die Spieler die auf der die Spieler entsprechenden Gebäude und Orte suchen und den Farb-Code nutzen müssen. Jetzt kann's losgehen!

DER SPIELER, DER DAS MONSTER STEUERT, SETZT DEN ZEIT-MARKER AUF DER ZEITACHSE-DIE POSITION ENTSPRICHT DABEI DER ANZAHL DER ZÜGE, DIE IHM ZUR ERFÜLLUNG DER MISSION ZUR VERFÜGUNG STEHEN. DIESE ZAHL WIRD IN DER APP VOR JEDEM ZUG DES MONSTERS ANGEZEIGT.

## SPIELZUG DES MONSTERS 4

![](_page_6_Picture_1.jpeg)

- **1. Zurück**  mit diesem Button kehrt der Spieler zum vorherigen Menü zurück.
- **2. Info**  mit diesem Button öffnet der Spieler die digitale Spielanleitung, die sämtliche Funktionen der App und alle darin verfügbaren Optionen erläutert.
- **3. Monster-Panel** dieses Panel zeigt das Porträt des Monsters, mit dem gespielt wird. Hier befindet sich auch die Kassette zur Aktivierung der Spezialfähigkeit des ausgewählten Monsters.
- **4. Missions-Panel**  dieses Panel zeigt die aktuelle Mission an. Man sieht die Icons der Gebäude und Orte, die das Monster aufsuchen muss, um seine Mission zu erfüllen.
- **5. Statusleiste**  dank dieser visuellen Hilfe sieht der Spieler jederzeit, wie viele Züge das Monster noch hat, um seine Mission zu erfüllen. Angezeigt wird auch der Fortschritt der Mission.
- **6. Bestätigungs-Button**  diesen Button betätigt der Spieler nach dem Zug des Monsters, um die akustischen Hinweise für die anderen Spieler abzuspielen und damit seinen Spielzug zu beenden.

Wenn der Spieler, der das Monster steuert, an die Reihe kommt, darf er maximal drei Felder in beliebiger Richtung ziehen. Wenn der Spieler seinen Zug beendet hat, bestätigt er dies mit dem entsprechenden Button in der App. In diesem Moment werden die Geräusche abgespielt, die dem Feld auf der Karte zugeordnet sind, auf dem das Monster seinen Zug beendet hat. Diese Geräusche repräsentieren die Gebäude und Orte der Stadt und dienen den Wissenschaftlern als wichtigster Hinweis.

Nach dem Abspielen der akustischen Hinweise ist der Spielzug des Monsters beendet – zum Abschluss zieht der Spieler, der das Monster steuert, den Zeit-Marker auf der Zeitachse ein Feld abwärts. Jetzt sind die Wissenschaftler an der Reihe.

## DAS MONSTER KANN NICHT ÜBER FELDER GEHEN, AUF DENEN SPIELMARKEN DER WISSENSCHAFTLER LIEGEN.

Außerdem kann jedes Monster seine Spezialfähigkeit zum Einsatz bringen:

![](_page_7_Picture_4.jpeg)

**Coco** – nach Aktivierung seiner Spezialfähigkeit kann Coco die Spielmarken der Wissenschaftler überspringen. Wenn das geschieht, hören die Wissenschaftler statt der regulären akustischen Hinweise ein besonderes Geräusch, das den Einsatz dieser Fähigkeit signalisiert. Damit wissen sie, dass das Monster bei seinem Spielzug über eine ihrer Spielmarken gesprungen ist.

![](_page_7_Picture_6.jpeg)

**Blub** – die Spezialfähigkeit von Blub kann nur aktiviert werden, wenn der Spieler, der das Monster steuert, seinen Spielzug auf einem Feld mit einem Gully  $\mathbb U$  beginnt. Anstatt wie gewohnt zu ziehen, kann der Spieler von dort aus durch die Abwasserkanäle zu einem beliebigen anderen Gully auf der Karte durchtauchen – vorausgesetzt, dieses Feld ist nicht durch eine Wissenschaftler-Spielmarke besetzt.

![](_page_7_Picture_8.jpeg)

**Zzap** – die Spezialfähigkeit von Zzap kann, beginnend mit der ersten Runde, bei jeder zweiten Runde eingesetzt werden. Nach der Aktivierung führt der Spieler seinen normalen Zug aus. In dem Moment, in dem die Umgebungsgeräusche abgespielt werden, macht Zzap dann ein zusätzliches lautes Stör-Geräusch.

### SPIELZUG DER WISSENSCHAFTLER 5

![](_page_8_Picture_1.jpeg)

- **1. Zurück**  mit diesem Button kehrt der Spieler zum vorherigen Menü zurück.
- **2. Info**  mit diesem Button öffnet der Spieler die digitale Spielanleitung, die sämtliche Funktionen der App und alle darin verfügbaren Optionen erläutert.
- **3. Wissenschaftler-Panel**  dieses Panel zeigt die Porträts der Wissenschaftler. Über den Fortschrittsbalken kann zudem das Scannen der Spielmarken verfolgt werden. Zusätzlich gibt es – alternativ zum Scannen der Spielmarken – einen Bestätigungsbutton unter jeder Figur.
- **4. Fähigkeits-Kassette**  diese Kassette ermöglicht die Aktivierung der Spezialfähigkeit des Wissenschaftlers. Sie erscheint, wenn der Wissenschaftler seine Spezialkraft einsetzen kann. Um sie zu aktivieren, muss die Kassette so nach rechts gezogen werden, dass sie sich mit dem Wissenschaftler-Panel verbindet.
- **5. Statusleiste**  dank dieser visuellen Hilfe wissen die Spieler stets, welchen Status die Wissenschaftler-Spielmarken haben. Man sieht, ob sie auf einen Zug warten, ob sie einen regelwidrigen Zug ausgeführt haben und auch, ob sie schon gescannt und bestätigt wurden.

Die Wissenschaftler ziehen auf dem Spielfeld mithilfe ihrer Spielmarken jeweils 1 oder 2 Felder in beliebiger Richtung. Es gibt keine festgelegte Reihenfolge, in der die Wissenschaftler ziehen müssen. Jeder Wissenschaftler kann nur einmal pro Runde ziehen. Er kann auch auf seinen Standard-Zug verzichten, um stattdessen seine Spezialfähigkeit zu aktivieren.

Nach jedem Zug scannt der Spieler, der das Monster steuert, mit dem Tablet bzw. Smartphone die Spielmarken der Wissenschaftler – dies dient der Bestätigung und Aktualisierung ihrer Positionen in der App.

Wenn ein Wissenschaftler seine Spezialfähigkeit einsetzen will, dreht er seine Wissenschaftler-Karte mit der Kassette nach oben und verkündet zugleich den Einsatz seiner Spezialfähigkeit. Der Spieler, der das Monster steuert, aktiviert diese in der App: Dazu scannt er die Wissenschaftler-Spielmarke und aktiviert die Spezialfähigkeit, indem er die entsprechende Kassette in der App wie oben beschrieben nach rechts zieht.

## AUF JEDEM FELD DARF SICH IMMER NUR EINE WISSENSCHAFTLER-SPIELMARKE BEFINDEN.

Außerdem kann jeder Wissenschaftler – anstelle eines Standard-Zuges – seine Spezialfähigkeit einsetzen:

![](_page_9_Picture_5.jpeg)

Arzt – wenn er sich auf einem Feld befindet, das an einen Krankenwagen grenzt, kann er auf ein beliebiges anderes, ebenfalls an einen Krankenwagen angrenzendes Feld wechseln – vorausgesetzt, dort liegt nicht schon die Spielmarke eines anderen Wissenschaftlers.

![](_page_9_Picture_7.jpeg)

**Chemiker** – er kann seine Monster-Abschreckungs-Mixtur aktivieren. Danach kann das Monster – bis zum nächsten Spielzug der Wissenschaftler – nicht auf Feldern stehenbleiben, die in gerader Linie (in alle Richtungen) zur aktuellen Position des Chemikers liegen.

![](_page_9_Picture_9.jpeg)

**Techniker** – er kann seinen Monster-Lokalisator aktivieren. Durch die Aktivierung dieser Spezialfähigkeit kann er überprüfen, ob sich das Monster auf Feldern befindet, die in gerader Linie (in alle Richtungen) zu seinem aktuellen Standpunkt liegen. Wenn es sich dort befindet, hört der Spieler eine entsprechende Meldung.

# SPIELVERLAUF AUF DEM SPIELFELD

Sowohl die Wissenschaftler wie auch das Monster bewegen sich auf einem der beiden Spielfelder. Diese unterscheiden sich nicht in der Anordnung der Gebäude und Orte, sondern lediglich im grafischen Layout: Auf dem einfachen Spielfeld gibt es keine detaillierten Abbildungen der Gebäude, stattdessen bietet es eine klare Darstellung aller Objekte durch Farben und Icons. Das fortgeschrittene Spielfeld dagegen zeigt die gesamte Stadtlandschaft, in der gespielt wird. Die Gebäude und Orte erkennt man sowohl an den Illustrationen wie auch an den Farben, die die Felder auf dem Spielbrett umgeben.

![](_page_10_Picture_2.jpeg)

Die Wissenschaftler bewegen sich mithilfe ihrer Spielmarken über das Spielfeld. Jeder Wissenschaftler kann bei seinem Spielzug 1 oder 2 Felder in beliebiger Richtung ziehen. Auf dem Spielfeld befinden sich hundert Felder. Zu jedem dieser Felder gehören, in Abhängigkeit von den angrenzenden Gebäuden und Orten, 1-4 akustische Hinweise.

# WER GEWINNT? 7

6

**Die Wissenschaftler gewinnen**, sobald eine der Wissenschaftler-Spielmarken auf dem Feld zu liegen kommt, auf dem sich das Monster gerade befindet. Der Spieler, der das Monster steuert, ist verpflichtet, jeden Wissenschaftler zu scannen, bevor er selbst an die Reihe kommt. Wenn er eine Spielmarke scannt, die sich auf seiner eigenen Position befindet, informiert ihn die App, dass die Wissenschaftler gewonnen haben.

**Die Wissenschaftler gewinnen auch dann** wenn das Monster es nicht schafft, seine Mission in der vorgegebenen Anzahl von Zügen zu erfüllen. Jede Mission muss in einer bestimmten Zahl von Runden absolviert werden. Diese Zahl ist in der Statusleiste der App sichtbar und wird zudem bei jedem Zug des Monsters in einem Fenster angezeigt.

**Das Monster gewinnt** wenn es seine Mission in der vorgegebenen Zeit erfüllt. Jede Mission umfasst eine vorgegebene Liste von Gebäuden und Orten. Damit das jeweilige Objekt gezählt wird, muss der Spieler, der das Monster steuert, ein Feld aufsuchen, das direkt an ein solches Objekt angrenzt.

# 8 ERKENNEN DER GERÄUSCHE

Jedem der auf dem Spielfeld befindlichen Objekte ist ein charakteristisches Geräusch zugeordnet. Jedes der Felder, auf denen sich die Spieler bewegen, grenzt direkt an 1-4 Orte. Die Geräusche dieser Orte sind die akustischen Hinweise, dank derer die Wissenschaftler das Monster orten.

![](_page_11_Picture_2.jpeg)

In der einfachen Spielfeld-Variante bestimmen sich die Geräusche, die zu einem bestimmten Feld gehören, durch die angrenzenden Objekte, die jeweils mit einer bestimmten Farbe und einem Symbol markiert sind.

Zu dem links abgebildeten Beispiel-Feld gehören: **Theater, Vergnügungspark, Polizei und Parkplatz.**

In der fortgeschrittenen Spielfeld-Variante ist jedes Feld mit den Farben der angrenzenden Orte und Gebäude markiert. Dank dieser Farben ist schnell und einfach zu erkennen, welche Objekte zu den jeweiligen Feldern gehören – und welche akustischen Hinweise ihnen dementsprechend zugeordnet sind.

Zu dem rechts abgebildeten Beispiel-Feld gehören: **Spielplatz, Schule, Polizei und Parkplatz.**

![](_page_11_Picture_7.jpeg)

DIE WIEDERGABE DER GERÄUSCHE ERFOLGT, NACHDEM DAS MONSTER SEINEN ZUG BEENDET HAT. DIE WISSENSCHAFTLER HÖREN DAS MONSTERGEBRÜLL UND DANACH ALLE GERÄUSCHE, DIE DEM FELD ZUGEORDNET SIND-EINES NACH DEM ANDEREN. SICH WIEDERHOLENDE GERÄUSCHE BEDEUTEN, DASS DAS ENTSPRECHENDE FELD AN MEHR ALS EINER STELLE AN DAS ZUGEHÖRIGE OBJEKT GRENZT.

# **ORTUNGSKARTE**

![](_page_12_Picture_1.jpeg)

**Die Wissenschaftler haben vor sich eine Ortungskarte liegen, die ihnen helfen soll, das Monster zu finden und sich zu einigen, welche Geräusche sie nach dem Zug des Monsters gehört haben. Wenn die Spieler die akustischen Hinweise hören, können sie mithilfe der Ortungsmarken kennzeichnen, welche der den verschiedenen Gebäuden und Orten zugeordneten Geräusche sie gehört haben. Auf diese Weise erkennen die Spieler schnell, ob sie dasselbe Geräusch gehört haben und können versuchen festzustellen, wo sich das Monster gerade befindet.**

# DIE ORTUNGSKARTEN SIND FÜR DEN SPIELVERLAUF NICHT ERFORDERLICH, ERLEICHTERN ABER DAS EINPRÄGEN DER GERÄUSCHE.

![](_page_12_Picture_4.jpeg)

# LEGENDE

![](_page_13_Figure_1.jpeg)

HÖR DIR DIE GERÄUSCHE ALLER OBJEKTE IM INFO-MENÜ DER APP AN

![](_page_13_Picture_3.jpeg)

### PROBLEMLÖSUNG 9

### SCANNEN DES SPIELFELDES

![](_page_14_Picture_2.jpeg)

Das korrekte Scannen ist wichtig für einen flüssigen Spielverlauf. Das Spielfeld sollte an einem gut beleuchteten Ort platziert werden und die Person, die das Mobilgerät bedient, sollte dieses stabil halten. Es kann vorkommen, dass die App das Spielfeld verliert und einen erneuten Scan anfordert. Wenn das links abgebildete Icon auf dem Bildschirm erscheint, ist ein erneuter Scan des Spielfelds erforderlich.

## " FELDERN DES SPIELFELDS PUNKTE ERSCHEINEN UND DAS UM DAS SPIELFELD ZU SCANNEN, MUSST DU MIT DER KAMERA DES MOBILGERÄTS DAS GESAMTE SPIELFELD STABIL ERFASSEN UND WARTEN, BIS AUF DEN "SPIELFELD FEHLT"- ICON VERSCHWINDET.

### POSITION DER SPIELMARKEN

Damit das Spiel flüssig läuft, müssen die Spielmarken korrekt auf dem Spielfeld platziert werden. Wenn das Mobilgerät Probleme mit dem Scannen der Position einer Spielmarke hat, liegt es meist daran, dass sich die Spielmarke nicht in der Mitte des Feldes befindet, auf dem sie liegen sollte – oder dass sie schief liegt, was der Kamera die korrekte Positionserkennung erschwert. Um die Spielmarken besser scannen zu können, sollten diese mittig auf den Feldern platziert werden, auf denen sie sich befinden, und zudem nicht in untypischen Winkeln zur Spielfeldbegrenzung liegen.

### HARDWARE-ANFORDERUNGEN

Dein Spielerlebnis mit der App kann in Abhängigkeit von dem genutzten Mobilgerät variieren. Die Erfüllung der Mindestanforderungen garantiert das korrekte Funktionieren der App. Vorzugsweise sollten jedoch Mobilgeräte verwendet werden, die die empfohlenen Anforderungen erfüllen, um ein flüssigeres Spiel, schnellere Reaktionszeiten und eine bessere Scan-Qualität der Spielobjekte zu erreichen.

### **Mindestanforderungen für iOS:**

iPhone 4S oder neuer bzw. iPad der dritten Generation oder neuer

### **Empfohlene Anforderungen für iOS:**

iPhone 6 oder iPad Air

### **Mindestanforderungen für Android:**

mindestens 1GB Speicher, Dual-Core-Prozessor mit 1GHz oder mehr

### **Empfohlene Anforderungen für Android:**

2GB Speicher, 1,2 GHz Quad-Core-Prozessor

### ZUSATZINFORMATIONEN 10

Wir zählen auf dein Feedback. Wenn du irgendwelche Probleme bemerkst, Vorschläge zur Verbesserung des Spiels hast oder einfach ein Lob aussprechen willst, schreib uns eine E-Mail an folgende Adresse:

### **roar@roarthegame.com**

### **Nutze auch unsere Informationskanäle im Internet:**

![](_page_15_Figure_4.jpeg)

# INHALT DES KARTONS

Doppelseitiges Spielfeld, 3 Wissenschaftler-Spielmarken, je 4 in drei Farben, 3 Wissenschaftler-Karten, 3 Monster-Karten, 3 Ortungskarten,

12 Ortungsmarken, Zeit-Marker, Spielanleitung.

#### **Autor:** Hubert Spala

**Illustration und grafische Bearbeitung:** Tomek Larek, Anna Mrówkówna, Hubert Spala